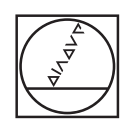

# **HEIDENHAIN**

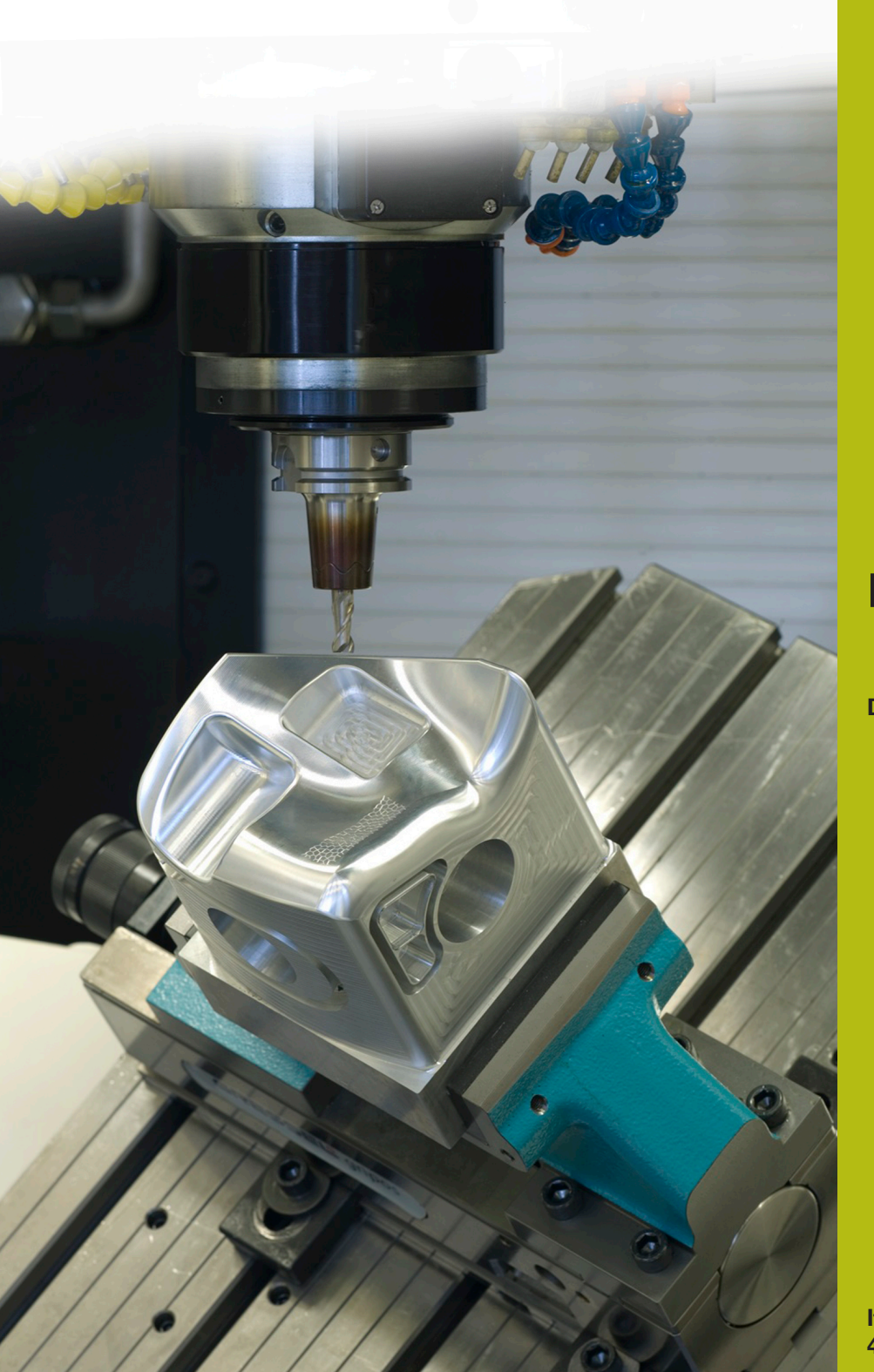

# **NC Solutions**

**Descrizione del programma NC 9010**

**Italiano (it) 4/2017**

Programma NC per incidere testi in disposizione lineare e circolare.

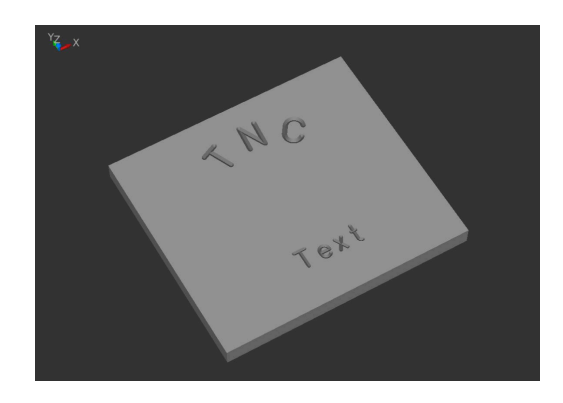

# **Descrizione**

Con questo programma NC il controllo numerico incide il testo definito su un pezzo. I testi possono essere disposti in lineare o circolare. I testi si definiscono con una codifica ASCII. Il programma NC è quindi in grado di girare su controlli numerici continui a partire da TNC 155 B/Q. Per il testo da incidere sono a disposizione lettere maiuscole, lettere minuscole e i principali caratteri speciali.

# **Possibilità geometriche**

È possibile definire testi in disposizione orizzontale su una linea o un cerchio al di sopra o al di sotto del centro. Il controllo numerico scrive il testo in modo tale che sia possibile leggerlo senza ruotare il pezzo. Posizione, centro cerchio e altezza font possono essere selezionati e non si influenzano a vicenda.

Il tipo di font corrisponde a un font a norma semplice e verticale.

I caratteri del font utilizzati sono completamente proporzionali. Questo significa che il controllo numerico adatta automaticamente larghezza e distanza dei caratteri all'altezza definita.

La profondità di incisione desiderata si definisce con il valore di immissione Profondità di fresatura (Q2).

# **Nota sulla compatibilità del controllo numerico**

Per gli archi di cerchio il programma NC impiega le funzioni CC e C. Queste funzioni sono a disposizione a partire da TNC 150. Questi archi di cerchio sono programmati con tre posizioni decimali. Per controlli numerici con quattro posizioni decimali inseribili è necessario verificare se devono essere adattati i requisiti di accuratezza per le definizioni dei cerchi in MP 213 o 7431 (parametri macchina o parametri utente).

# **Set di caratteri**

È implementato il set di caratteri raffigurato nella seguente tabella dei codici ASCII. I caratteri vengono selezionati nei sottoprogrammi 84, 78, 67 ecc.

# **Tabella ASCII**

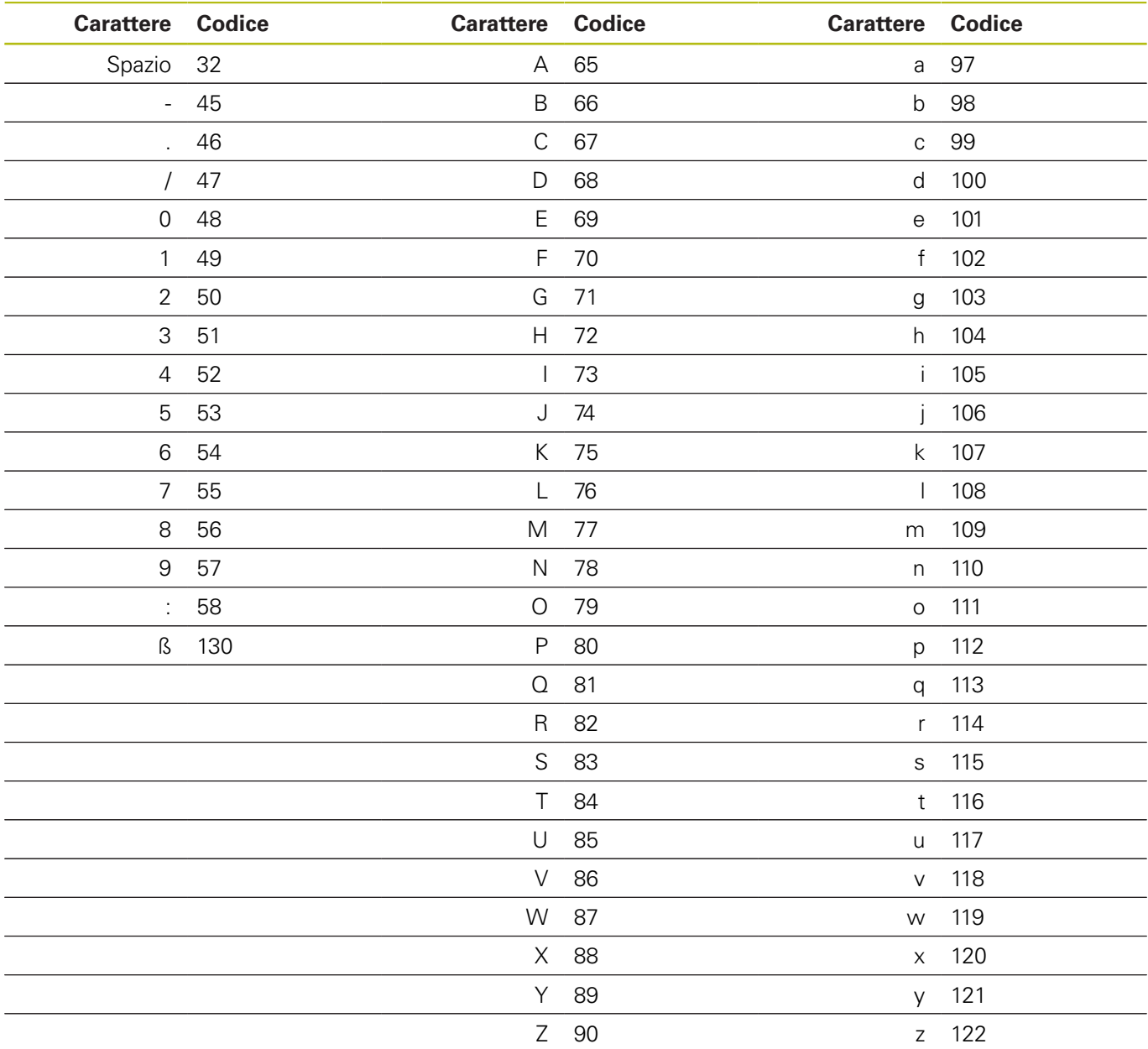

# **Definizione delle posizioni**

In base al tipo della prima indicazione di posizione (X/Y o raggio e angolo), il controllo numerico definisce se calcola le posizioni in disposizione lineare o circolare.

Dopo l'incisione di un carattere il controllo numerico sposta la posizione attuale della larghezza del carattere inciso. Il controllo numerico salva la nuova posizione (eventualmente anche la posizione di rotazione) e utilizza tale posizione per il carattere successivo.

L'utente non deve intervenire in quanto ciò è definito nel programma NC e il controllo numerico esegue tutti i necessari calcoli.

# **Struttura del programma**

Il programma di scrittura è creato come un singolo programma completo.

È composto dalle seguenti parti:

- 1 Definizione dei dati di taglio e della chiamata utensile
- 2 Definizione dei blocchi di testo
- 3 Sottoprogrammi con i necessari calcoli e movimenti traiettoria

# **Applicazione del programma**

L'utente definisce nella parte principale del programma NC tutti i parametri richiesti. I sottoprogrammi rimangono invariati nella loro forma in quanto sono il risultato di calcoli complessi.

Nel programma principale si definiscono l'utensile, tutti i parametri necessari per la lavorazione e i testi da incidere.

Il programma principale può essere ampliato senza problema con altri testi. Per ogni testo sono necessari i parametri di immissione della disposizione e i caratteri da incidere mediante definizione del codice ASCII Q1 = del carattere e chiamata del sottoprogramma LBL1. Se si definiscono parole o testi, è necessario programmare separatamente la definizione e la chiamata LBL per ogni carattere.

# **Parametri generali**

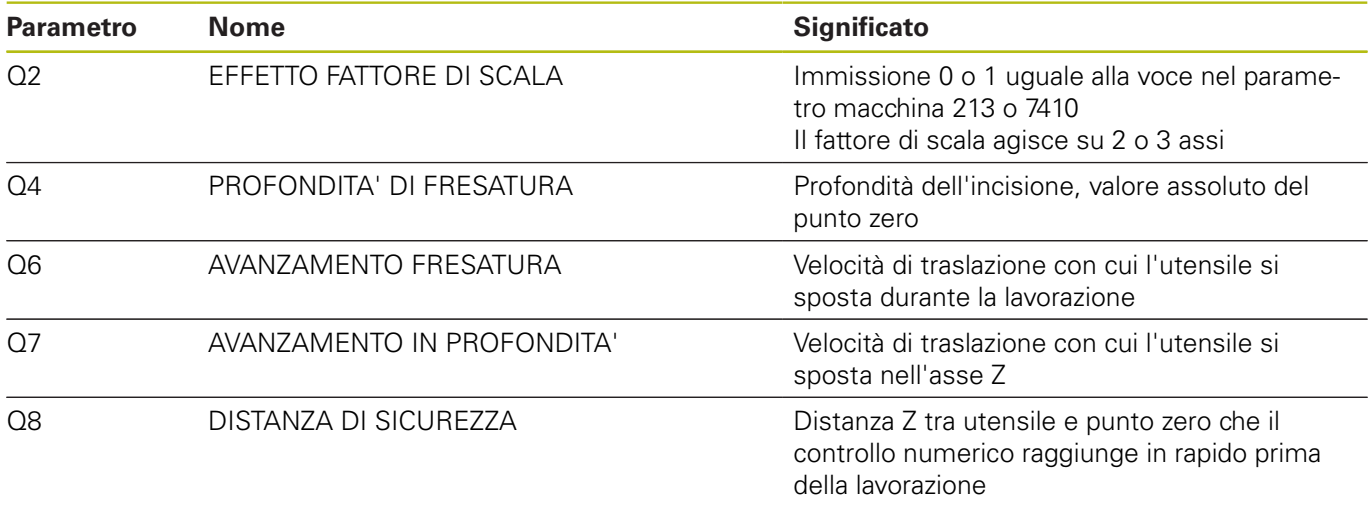

#### **Parametri per un testo su una retta**

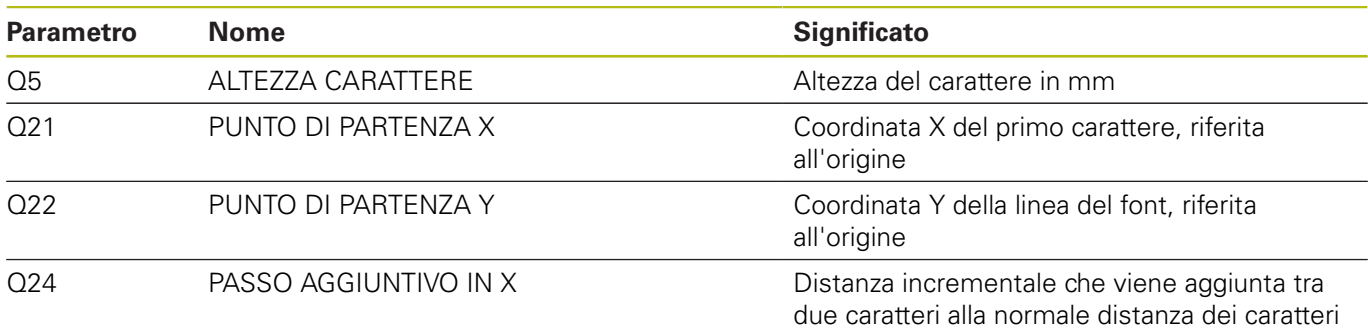

# **Spiegazione**

Il punto zero di ogni carattere si trova all'altezza della linea del font al centro del carattere. La posizione di partenza si definisce prima dell'esecuzione del primo carattere e all'inizio di ogni riga con Q21 e Q22. All'interno della riga il controllo numerico ricalcola quindi il relativo punto zero del carattere. All'occorrenza è tuttavia possibile indicare in modo specifico con Q21, Q22 per singoli caratteri la posizione prima della chiamata se, ad esempio, si intende eseguire una correzione di precisione della posizione. Inoltre, con il passo X aggiuntivo Q24 può essere considerato un ingombro supplementare o ridotto nella stringa di caratteri.

#### **Parametri per un testo su un cerchio**

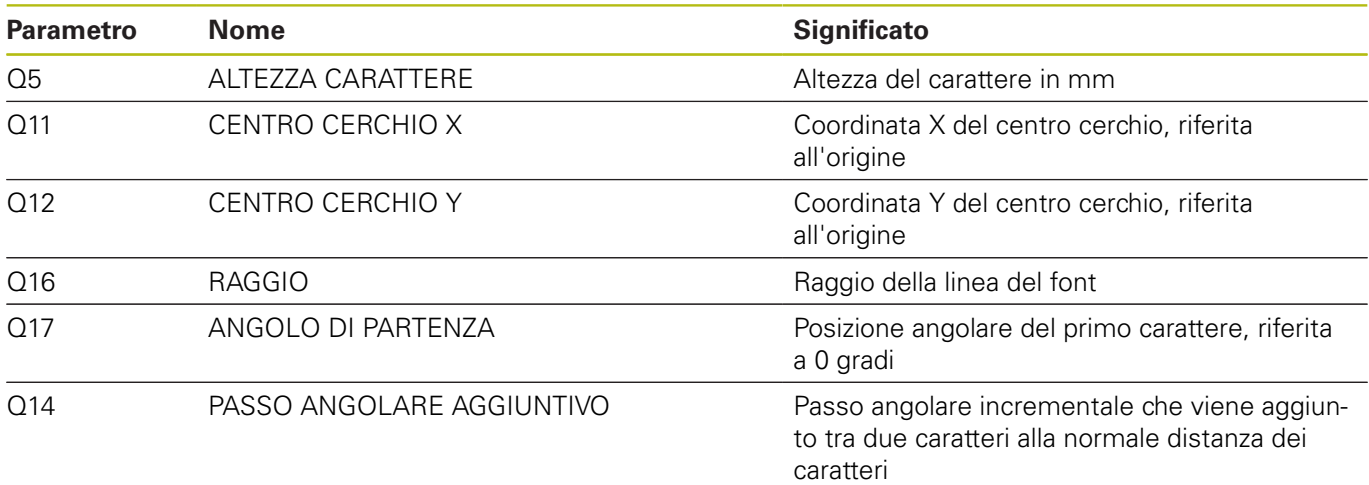

# **Spiegazione**

Il punto zero di ogni carattere si trova anche in questo caso all'altezza della linea del font al centro del carattere. Il controllo numerico riconosce la posizione di rotazione definita e salva questa posizione in Q29. Con il passo angolare aggiuntivo Q14 può essere definito un ingombro supplementare o ridotto nella stringa di caratteri.

#### **Reset**

Dopo la scrittura di un testo su un cerchio è necessario azzerare i parametri per la rotazione, il raggio e l'angolo aggiuntivo!

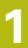

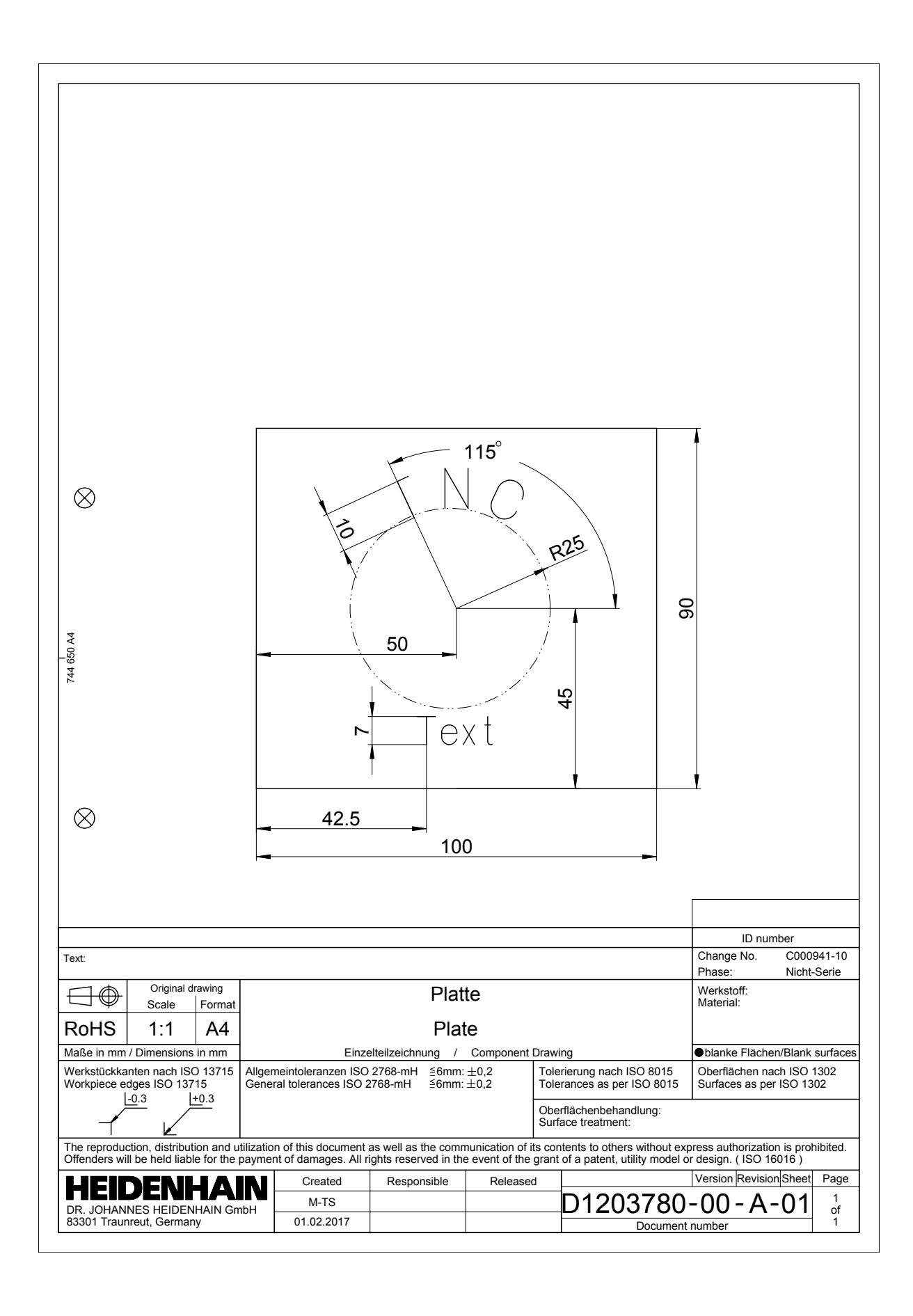

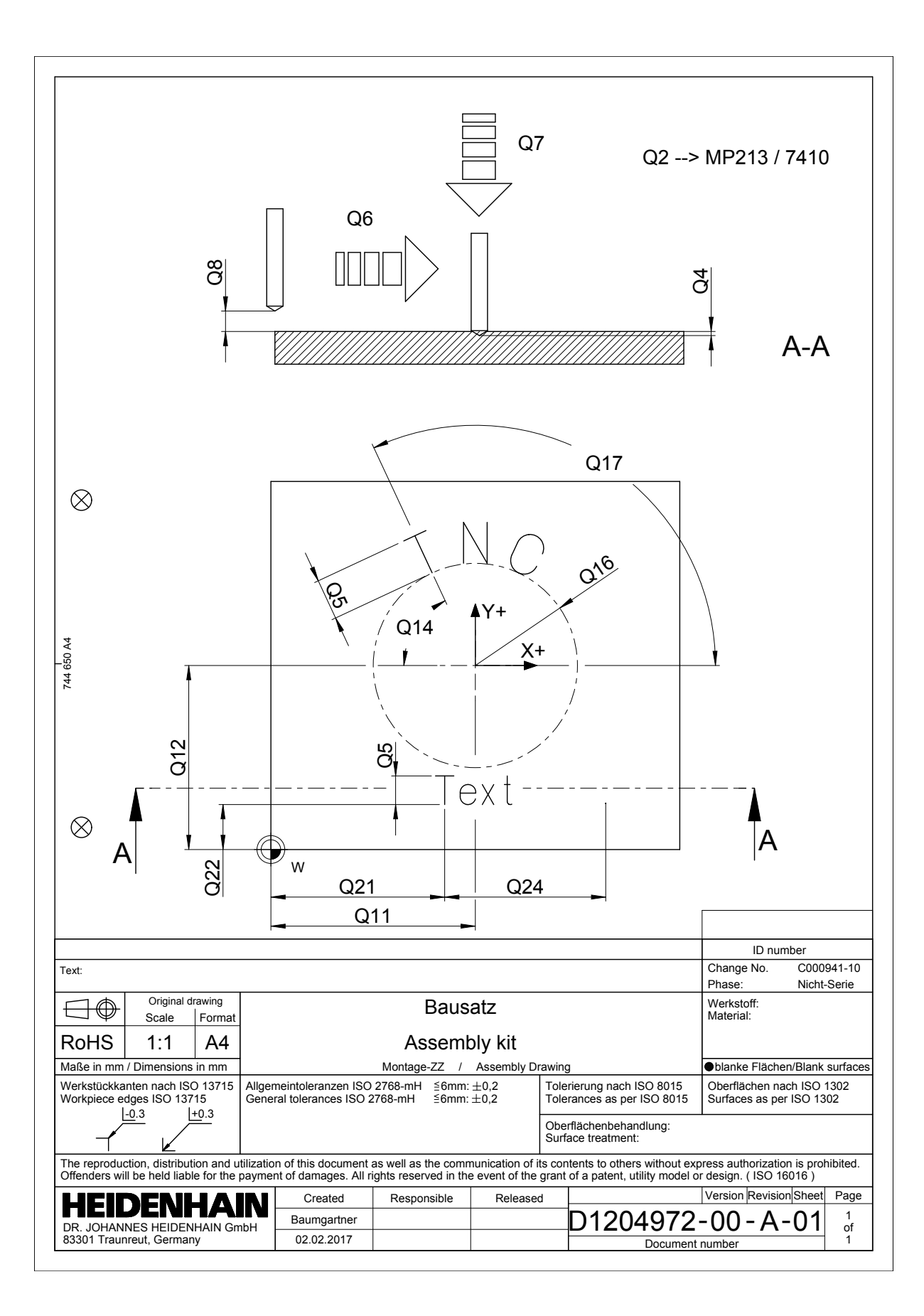